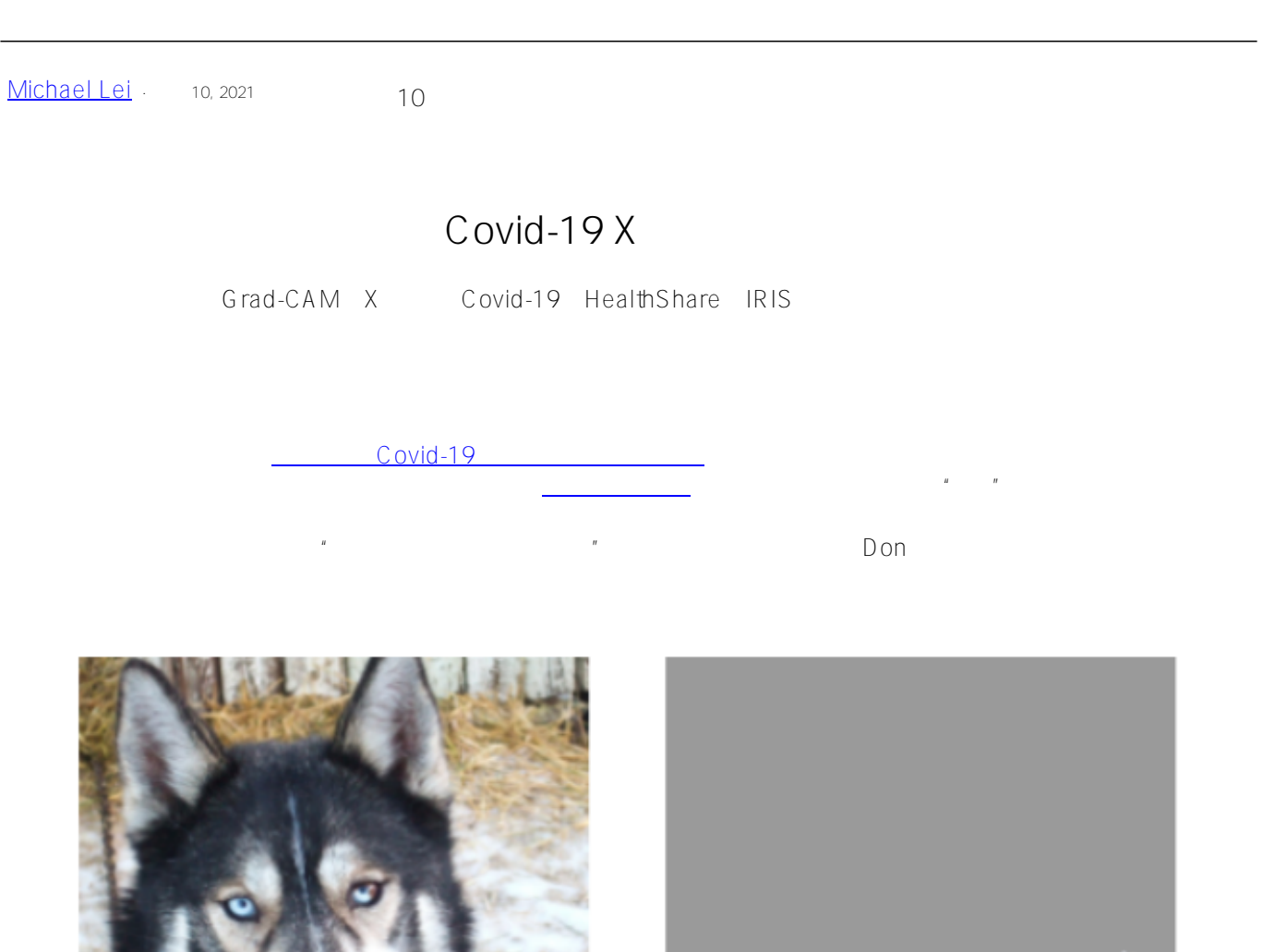

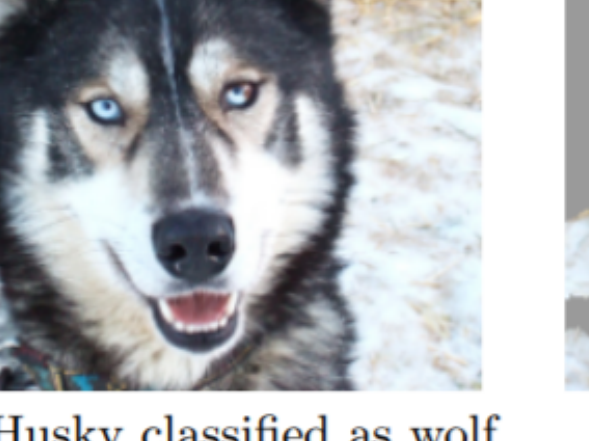

(a) Husky classified as wolf

(b) Explanation

# Figure 11: Raw data and explanation of a bad model's prediction in the "Husky vs Wolf" task.

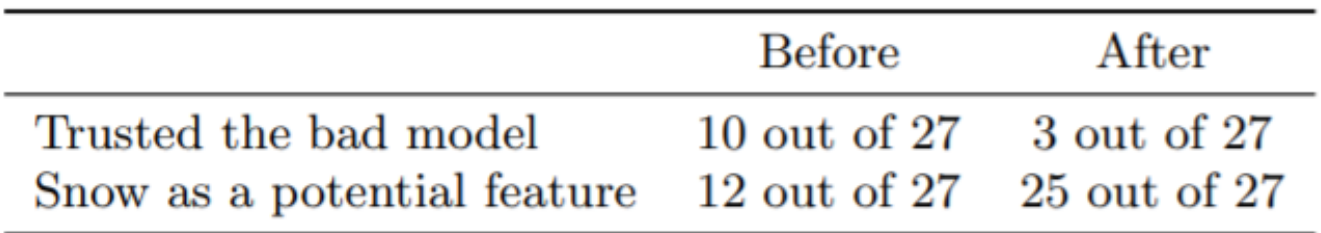

# Table 2: "Husky vs Wolf" experiment results.

<u>"Why Should I Trust You?" Explaining the Predictions of Any Classifier</u>

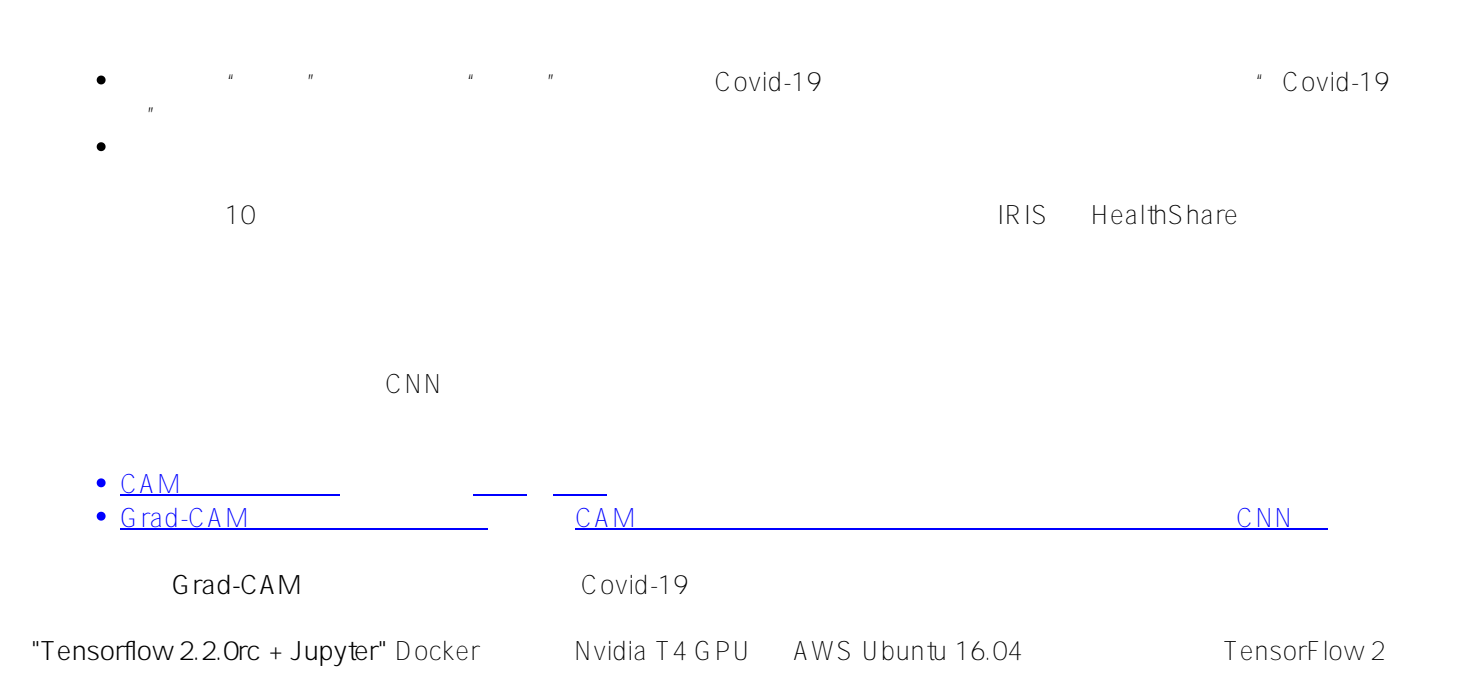

#### U buntu

**docker run -itd --runtime=nvidia -v /zhong/tf/:/tf -p 8896:8888 -p 6026:6006 --name tf-gpu2 tensorflow/tensorflow:2.2.0rc2-gpu-py3-jupyter**

Grad-CAM

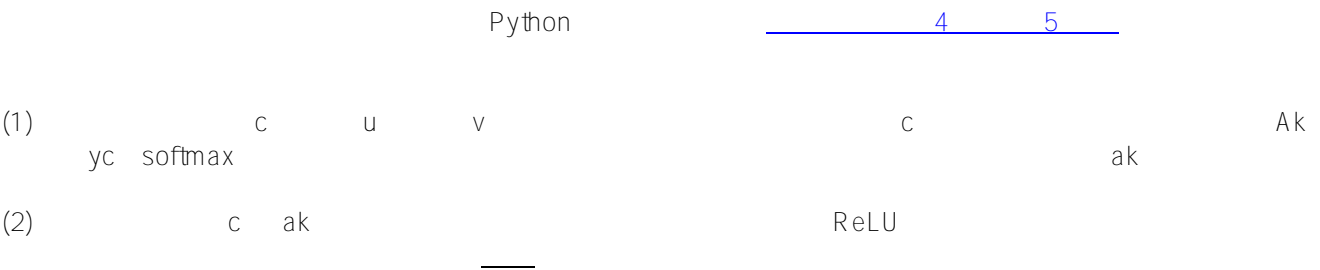

**1. 导入软件包**

import tensorflow as tf; print(tf.version)

2.2.0-rc2

import tensorflow as tf import tensorflow.keras.backend as K

## $Covid-19X$ Published on InterSystems Developer Community (https://community.intersystems.com)

from tensorflow.keras.applications.inception\_v3 import InceptionV3 from tensorflow.keras.preprocessing import image from tensorflow.keras.applications.inceptionv3 import preprocessinput, decodepredictions import numpy as np import os import imutils import matplotlib.pyplot as plt import cv2

new\_model = tf.keras.models.load\_model('saved\_model/inceptionV3')<br>new\_model.summary()

 $4D$  cnn  $\alpha$ "mixed10"

3. Grad-CAM

**2.** <u>Illustration</u>

 $Grad-CAM$  (1) (2)

with tf.GradientTape() as tape:&ltbr>lastconvlayer = model.getlayer('mixed10') &ltbr>iterate = tf.keras.models.Model([model.inputs], [model.output, last\_conv\_layer.output])<br> model\_out, last\_conv\_layer = iterate(testX)&lt br> classout = modelout[:, np.argmax(modelout[0])]&lt br> grads = tape.gradient(classout,  $lastconvlayer)$ &ltbr> pooledgrads = K.mean(grads, axis=(0, 1, 2))

heatmap = tf.reducemean(tf.multiply(pooled grads, last convlayer), axis=-1)

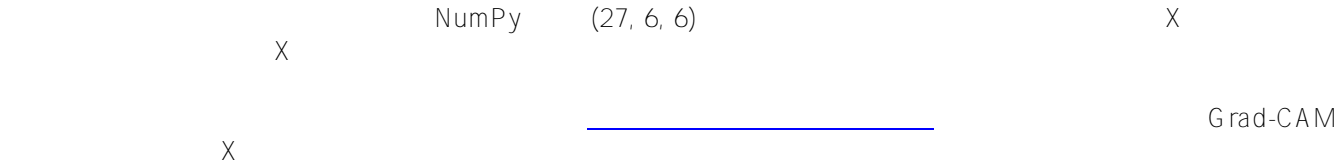

# import the necessary packages&ltbr>from tensorflow.keras.models import Model&ltbr>import tensorflow as tf&ltbr>import numpy as np&ltbr>import cv2

class GradCAM:<br> def \_init\_(self, model, classIdx, layerName=None):<br> self.model = model<br> self.classIdx = classIdx<br> self.layerName = layerName<br> if self.layerName is None:<br> self.layerName  $=$  self.find  $\frac{t}{2}$  rget $\frac{t}{2}$  yer()

def find targe tlayer(self): & lt br> for layer in reversed(self.model.layers): & lt br> # check to see if the layer has a 4D output&It br> if len(layer.outputshape) ==  $4:$ &It br> return layer.name raise ValueError("Could not find 4D layer. Cannot apply GradCAM.")

def compute heatmap(self, image, eps=1e-8): &lt br> gradModel = Model(&lt br> inputs=[self.model.inputs], &lt br> outputs=[self.model.get\_layer(self.layerName).output,<br> self.model.output])

# record operations for automatic differentiation&lt br>&lt strong> with tf.GradientTape() as tape:&lt br> inputs = tf.cast(image, tf.float32)<br> (convOutputs, predictions) = gradModel(inputs)<br> loss = predictions[:, self.classIdx]&It/strong>

#### **# use automatic differentiation to compute the gradients<br> grads = tape.gradient(loss, convOutputs)**

# compute the quided gradients&lt br> castConvOutputs = tf.cast(convOutputs > 0, "float32")&lt br> castGrads = tf.cast(grads > 0, "float32")<br> guidedGrads = castConvOutputs \* castGrads \* grads

convOutputs =  $convO$ utputs $[O]$ &lt br> quidedGrads = quidedGrads $[O]$ 

weights = tf.reducemean(guidedGrads, axis=(0, 1))&lt br> cam = tf.reducesum(tf.multiply(weights,  $convOutouts)$ ,  $axis = -1$ )

# resize the heatmap to oringnal X-Ray image size&lt br>  $(w, h)$  = (image.shape[2], image.shape[1])&lt br>

 $Covid-19X$ Published on InterSystems Developer Community (https://community.intersystems.com)

heatmap =  $cv2$  resize(cam.numpy(), (w, h))

# normalize the heatmap  $\lambda$ then numer = heatmap - np.min(heatmap) $\lambda$ then  $\lambda$  denom = (heatmap.max() heatmap.min()) + eps<br> heatmap = numer / denom<br> heatmap = (heatmap \* 255).astype("uint8")

 $\times$ 

 $#$  return the resulting heatmap to the calling function&lt br> return heatmap

**4. 加载 Covid-19 肺部 X 射线图**

filename = './test/nejmoa2001191f1-PA.jpeg' orignal = cv2.imread(filename) plt.imshow(orignal) pltshow()

 $256 \times 256$  0.0 1.0 numpy  $484 \times 10^{-1}$  dataXG"

orig = cv2.cvtColor(orignal, cv2.COLOR\_BGR2RGB)<br>resized = cv2.resize(orig, (256, 256))<br>dataXG =  $np.$ array(resized) / 255.0&lt br>dataXG = np.expanddims(dataXG, axis=0)

**5. 进行快速分类** 

preds = new\_model.predict(dataXG)<br>i = np.argmax(preds[0])<br>print(i, preds)

0 [[0.9171522 0.06534185 0.01750595]]

 $0 -$  Covid-19  $0.9171522$ 

### 6. Grad-CAM

# Compute the heatmap based on step  $38$ lt br>cam = GradCAM(model=newmodel, classIdx=i, layerName='mixed10') # find the last 4d shape "mixed10" in this case&lt br>heatmap = cam.computeheatmap(dataXG)

#show the calculated heatmap pltimshow(heatmap) pltshow()

#### **7. 在原始 X 射线图上显示热图**

# Old fashioned way to overlay a transparent heatmap onto original image, the same as above&lt br>heatmapY = cv2.resize(heatmap, (orig.shape[1], orig.shape[0]))<br>heatmapY = cv2.applyColorMap(heatmapY,  $cv2$ .COLORMAPHOT) # COLORMAPJET, COLORMAPVIRIDIS, COLORMAPHOT&Itbr>imageY = cv2.addWeighted(heatmapY, 0.5, orignal, 1.0, 0)<br>print(heatmapY.shape, orig.shape)

# draw the orignal x-ray, the heatmap, and the overlay together&It br>output = np.hstack([orig, heatmapY,  $imageY$ ])&It br>fig, ax = plt subplots(figsize=(20, 18))&It br>ax.imshow(np.random.rand(1, 99), interpolation='nearest')<br>plt.imshow(output)<br>plt.show()

(842, 1090, 3) (842, 1090, 3)

 $\text{Covid-19}$  , we are the first state  $\text{Covid-19}$ 

### 那么,接下来再尝试一些从现实世界案例提交到 GitHub 仓库中的测试图像:

#### filename = './test/1-s2.0-S0929664620300449-gr2lrg-b.jpg'

#### 0 [[9.9799889e-01 3.8319459e-04 1.6178709e-03]]

Covid-19

 $\mathsf{X}$  X  $\mathsf{X}$ 

## filename = '../Covid\_M/all/test/covid/radiol.2020200490.fig3.jpeg'

(希望它不是在人类标记上训练 - 这是可解释性问题的另一个层面)。

#### 0 [[0.9317619 0.0169084 0.05132957]]

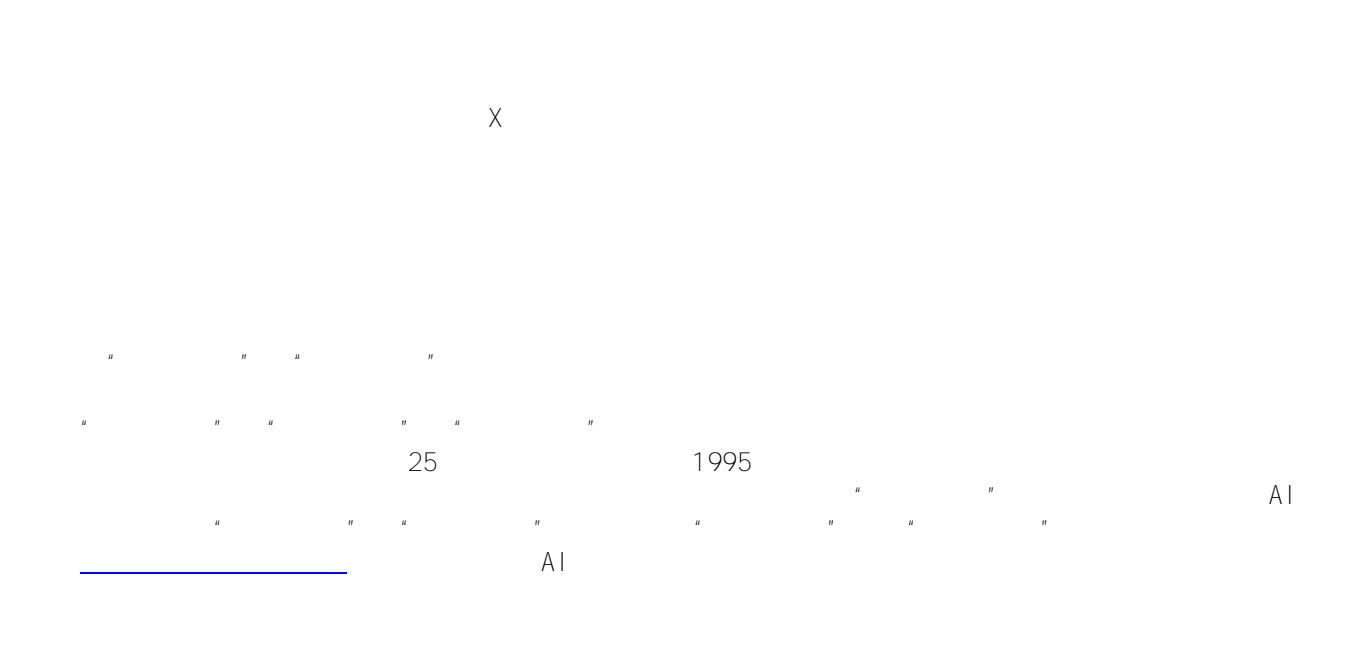

 $U$  -Net  $U$  -Net

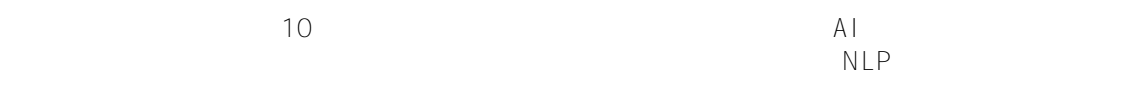

[#HealthShare](https://cn.community.intersystems.com/tags/healthshare) [#InterSystems IRIS](https://cn.community.intersystems.com/tags/intersystems-iris) [#InterSystems IRIS for Health](https://cn.community.intersystems.com/tags/intersystems-iris-health)

**URL:**

[https://cn.community.intersystems.com/post/%E9%80%9A%E8%BF%87%E6%B7%B1%E5%BA%A6%E5%AD%A](https://cn.community.intersystems.com/https://cn.community.intersystems.com/post/%E9%80%9A%E8%BF%87%E6%B7%B1%E5%BA%A6%E5%AD%A6%E4%B9%A0%E8%A7%A3%E9%87%8A%E5%92%8C%E7%A0%94%E7%A9%B6-covid-19-x-%E5%B0%84%E7%BA%BF%E5%88%86%E7%B1%BB%E5%99%A8) [6%E4%B9%A0%E8%A7%A3%E9%87%8A%E5%92%8C%E7%A0%94%E7%A9%B6-covid-19-x-%E5%B0%84%](https://cn.community.intersystems.com/https://cn.community.intersystems.com/post/%E9%80%9A%E8%BF%87%E6%B7%B1%E5%BA%A6%E5%AD%A6%E4%B9%A0%E8%A7%A3%E9%87%8A%E5%92%8C%E7%A0%94%E7%A9%B6-covid-19-x-%E5%B0%84%E7%BA%BF%E5%88%86%E7%B1%BB%E5%99%A8) [E7%BA%BF%E5%88%86%E7%B1%BB%E5%99%A8](https://cn.community.intersystems.com/https://cn.community.intersystems.com/post/%E9%80%9A%E8%BF%87%E6%B7%B1%E5%BA%A6%E5%AD%A6%E4%B9%A0%E8%A7%A3%E9%87%8A%E5%92%8C%E7%A0%94%E7%A9%B6-covid-19-x-%E5%B0%84%E7%BA%BF%E5%88%86%E7%B1%BB%E5%99%A8)

, and the contract of the contract of the contract of the contract of the contract of the contract of the contract of the contract of the contract of the contract of the contract of the contract of the contract of the con